# Dell プロジェクタ 1550/1650 取扱説明書

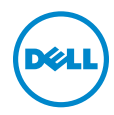

#### メモ、注意、警告

- メモ:「メモ」は、プロジェクタの使用に際して役立つ重要な情報で す。
- 注意 : 「注意」 は、 指示に従わ な い場合ハ ー ド ウ ェ ア の損傷や デ ー タ 損失の可能性を示しています。
- 警告 : 「警告」 は、 物的損害、 負傷、 も し く は死の可能性を意味 し ま す。

本書の内容は予告な く 変更 さ れ る こ と が あ り ま す。 © 2016 Dell Inc. All rights reserved.

Dell Inc. 社の書面による許諾を受けることなく、どのような形態であっても、本書を 複製することは固く禁じられています。

本書で使用 さ れ て い る商標 :Dell および DELL ロ ゴは、 Dell Inc. の商標で す。 DLP、 DLP ロ ゴは、TEXAS INSTRUMENTS INCORPORATED の商標で す。 Microsoft および Windows は、米国お よ び / ま たはその他の国における Microsoft Corporation の商標 ま た は登録 商標で す。

本書で使用 さ れ て い る そ の他の商標お よ び製品名は そ れ ぞ れ の所有者に帰属 し て い ま す。 Dell Inc. は他社の所有す る商標や製品名の所有権を す べ て放棄 し ま す。

モデル : Dell プロジェ クタ 1550/1650

\_\_\_\_\_\_\_\_\_\_\_\_\_\_\_\_\_\_\_\_

2016 年 6 月 Rev. A00

# 目次

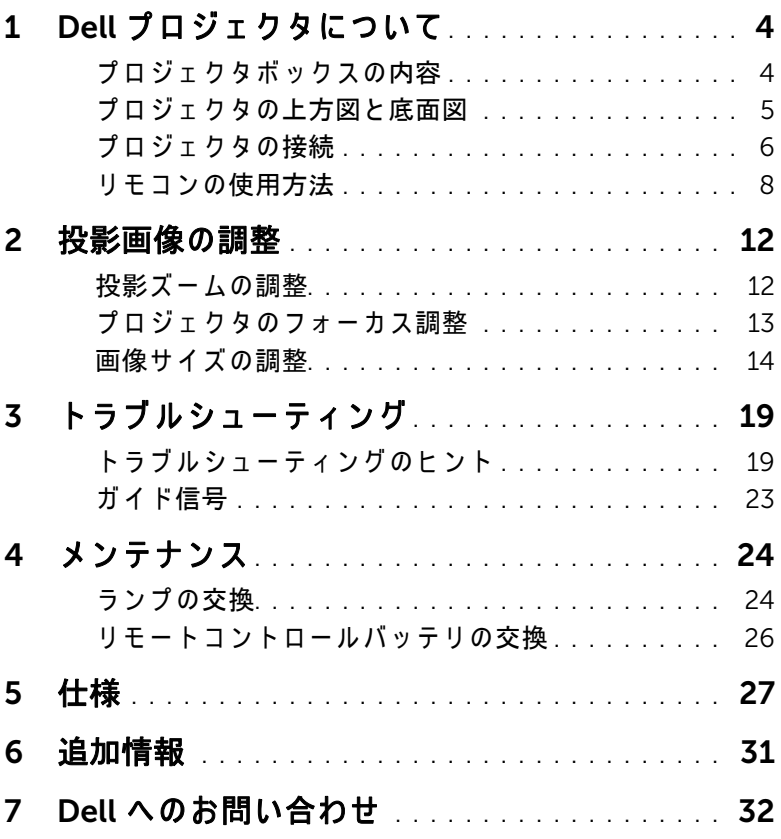

# <span id="page-3-0"></span>Dell プロジェクタについて

このプロジェクタには次のものが付属しています。すべての付属品が揃って いることをご確認ください。万一、 不足の品がありましたら、 Dell までご 連絡ください。

#### <span id="page-3-1"></span>プロジェクタボックスの内容

同梱されているもの

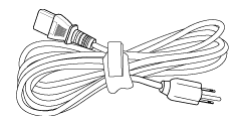

電源ケーブル マンクラン VGA ケーブル (VGA から VGA)

<span id="page-3-2"></span>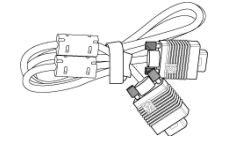

リモコン 単 4 電池 (2)

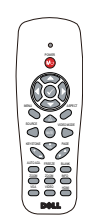

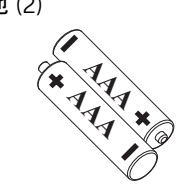

CD、 ユーザーガイドおよびドキュ メ ン ト

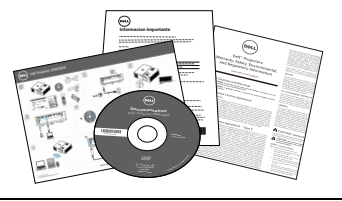

#### <span id="page-4-1"></span><span id="page-4-0"></span>プロジェクタの上方図と底面図

上方図 いちゅうしゃ あいしゃ 底面図

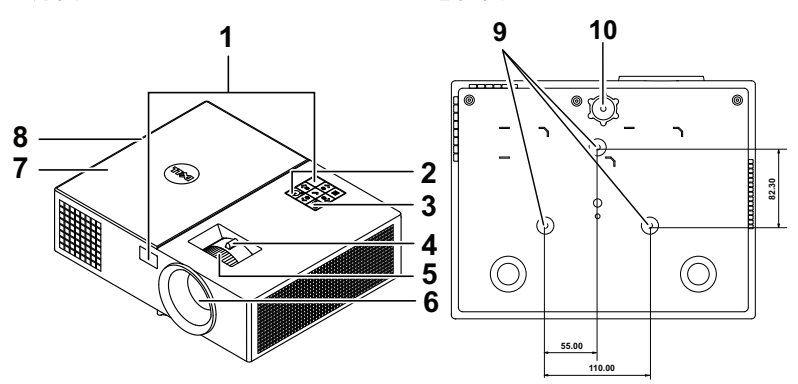

<span id="page-4-11"></span><span id="page-4-8"></span><span id="page-4-6"></span><span id="page-4-5"></span><span id="page-4-4"></span><span id="page-4-3"></span>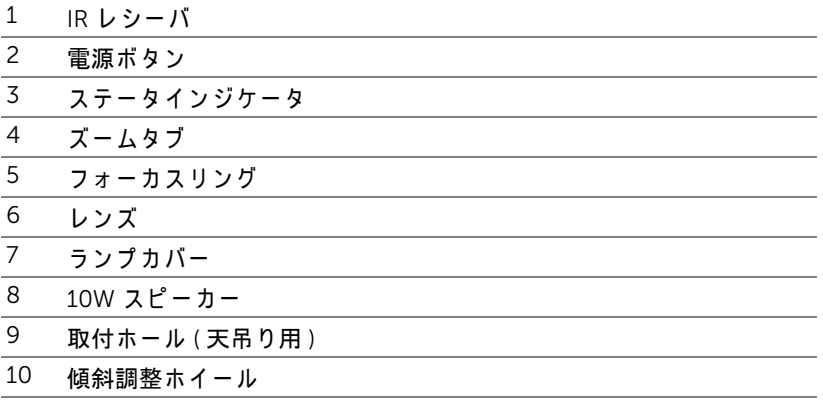

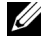

<span id="page-4-10"></span><span id="page-4-9"></span><span id="page-4-7"></span><span id="page-4-2"></span>**■ メモ:天井取り付けねじ穴 M3 x 6.5 mm 深度。推奨トルク** <15 kgf-cm。

<span id="page-5-0"></span>プロジェクタの接続

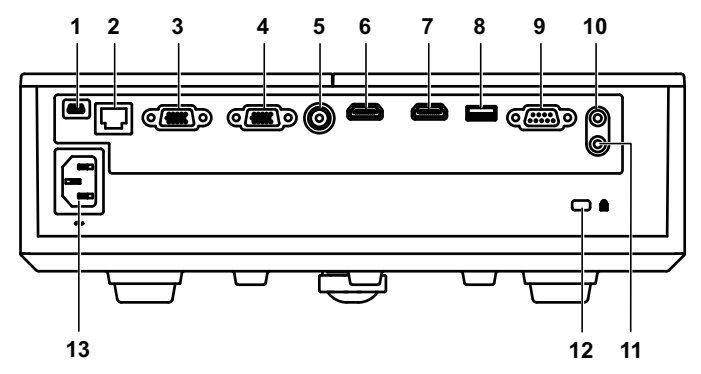

- <span id="page-5-12"></span><span id="page-5-9"></span><span id="page-5-6"></span><span id="page-5-5"></span><span id="page-5-4"></span><span id="page-5-1"></span>1 ミニ USB(ミニタイプ B)コネ 8 + 5V/1.8A DC アウトコネクタ ク タ (フ ァ ームウ ェ アア ッ プグ レ ー ド用) 2 RJ-45 コネクタ 9 RS232 コネクタ 3 VGA 入力コネクタ 10 オーディオ入力コネクタ 4 VGA 出力 (モニターループス ルー) コネクタ 11 オーディオ出力コネクタ
- <span id="page-5-11"></span><span id="page-5-10"></span><span id="page-5-8"></span><span id="page-5-7"></span><span id="page-5-2"></span>5 コンポジットビデオコネクタ 12 セキュリティケーブルスロット
- 6 HDMI-1 コネクタ 13 電源コードコネクタ
- <span id="page-5-13"></span><span id="page-5-3"></span>7 HDMI-2 コネクタ

#### 注意 : この章で説明する交換処理の前に、ページ 7 にある「安全上の  $\bigwedge$ ご注意」をお読みください。

#### <span id="page-6-1"></span><span id="page-6-0"></span>△ 注意: 安全上のご注意

1 プロジェクタ機器は熱を発するものの近くでは使用しないでください。

- 2 プロジェクタはほこりの多い場所では使用しないでください。ほこりが原 因でシステムが故障し、プロジェクタが自動的にシャットダウンすること があ り ます。
- 3 プロジェクタはよく換気された場所に設置してください。
- 4 プロジェクタにある通気口や開口部を寒がないでください。
- 5 プロジェクタは 5°C ~ 40°C の周囲温度で操作し ま す。
- 6 プロジェクタの電源をオンにした後、またはオフにした直後は、換気口が きわめて高温になっているため、触れないようにしてください。
- 7 プ ロジ ェ ク タ がオ ン にな っ ている間レ ンズをのぞ き込まないで く だ さ い。 目を損傷する原因となります。
- 8 プロジェクタがオンになっている間、プロジェクタの前に物体を置かない でください。熱で物体が溶けたり燃える原因となります。
- 9 レンズを拭くときはアルコールを使用しないでください。

10 光線をのぞき込まないでください (RG2)。

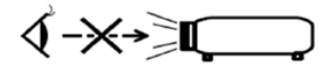

 $RG<sub>2</sub>$ 

 $IFC$ 

11 あらゆる明るい光源と同様に、直接の光線をのぞき込まないでください (RG2 IEC 62471-5:2015)。

#### ■ メモ :

- •お客様自身でこのプロジェクタの天井取り付けを試みないでください。 取り付けは、専門の取り付け業者に依頼してください。
- •推奨さ れ る プ ロ ジ ェ ク タ天井取 り付け キ ッ ト (P/N:C3505)。 詳細に つ いては、 Dell サポート Web サイト (dell.com/support) を参照し て く だ さい。
- ●詳細については、プロジェクタに付属する安全情報を参照してくださ い。
- •1550/1650 プ ロ ジ ェ ク タ は室内専用で す。

<span id="page-7-1"></span><span id="page-7-0"></span>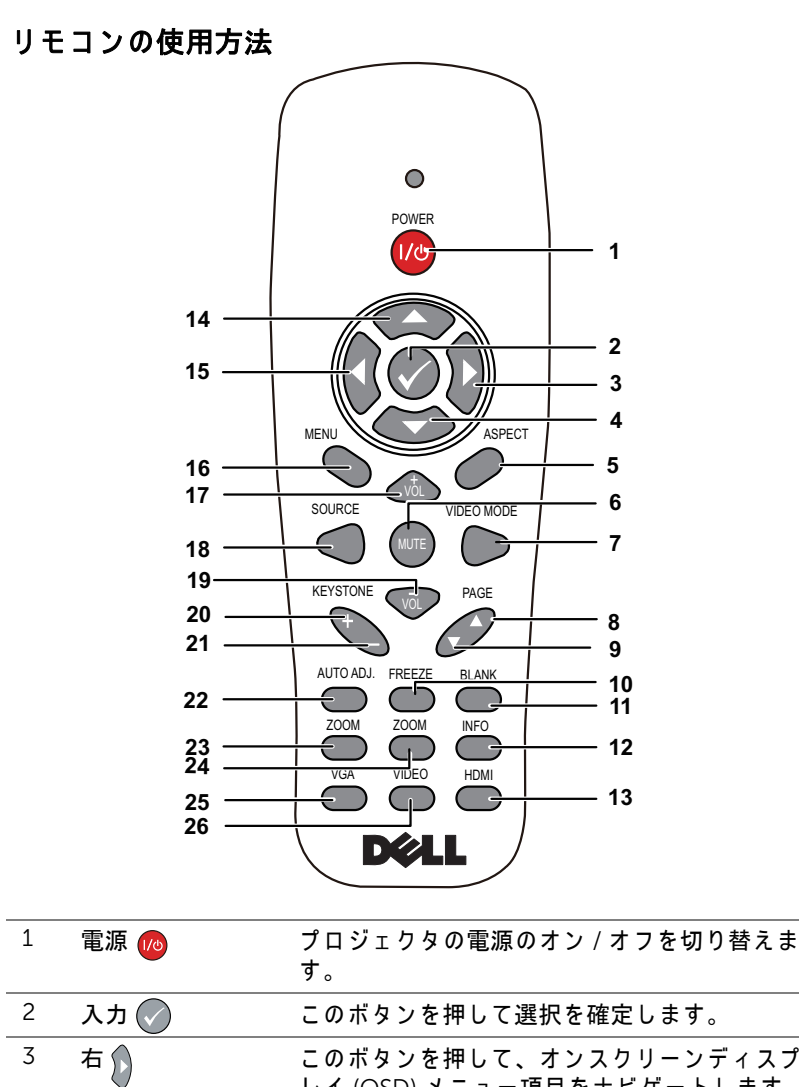

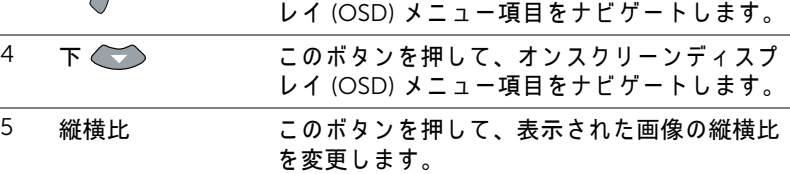

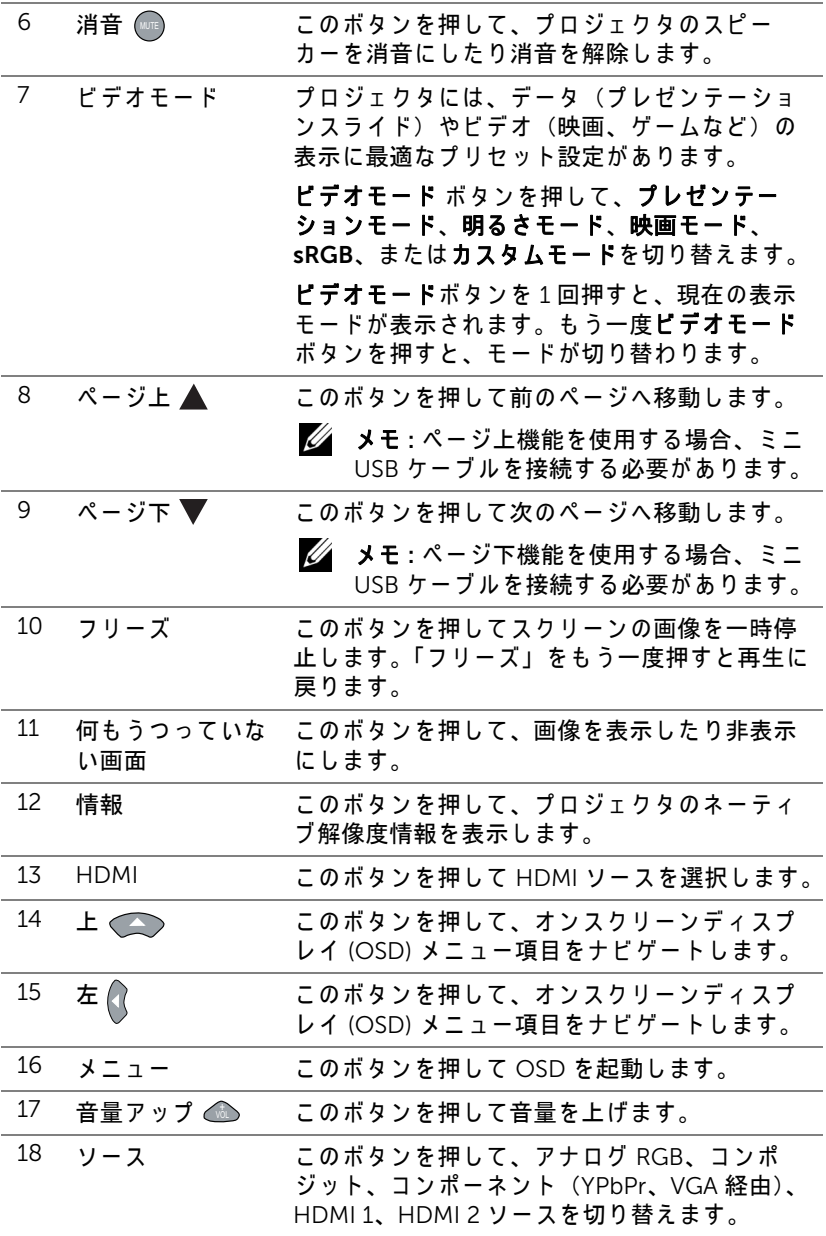

Dell プロジェクタについて | 9

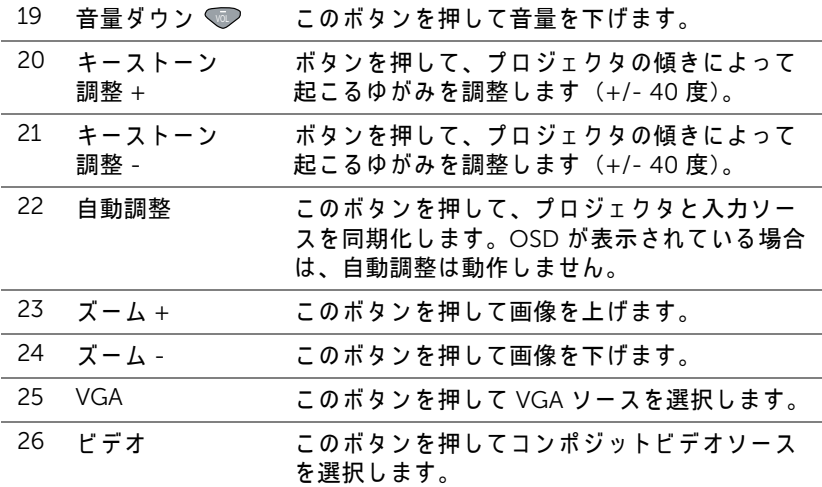

#### リ モ コ ン の動作範囲

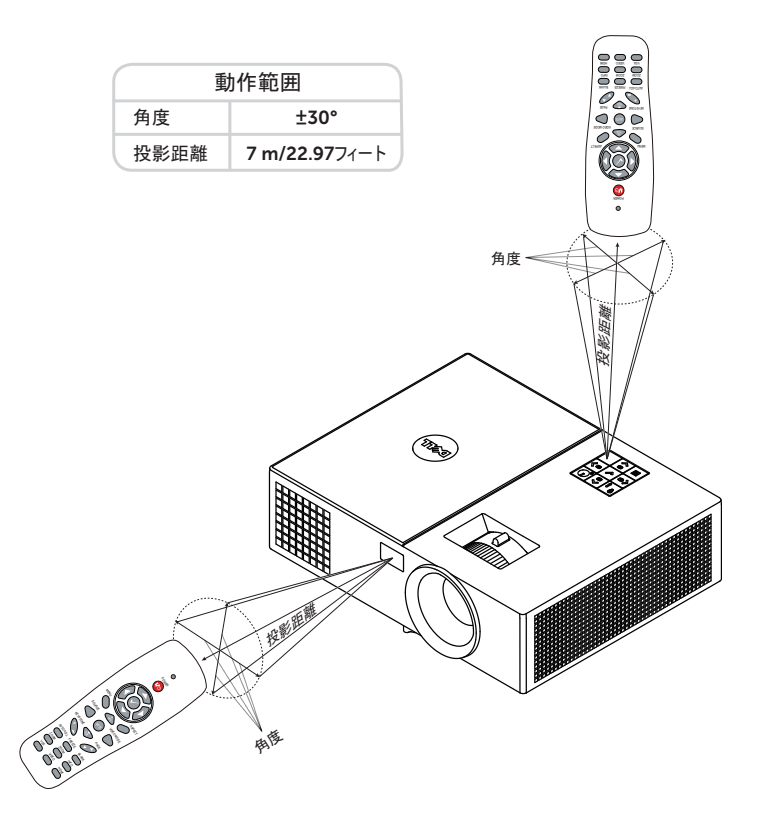

U メ モ : 実際の動作範囲は、 図 と わ ず か に異な る こ と が あ り ま す。 バ ッ テリ残量が少ない場合も、リモコンでプロジェクタを適切に操作でき ない原因となります。

<span id="page-11-0"></span>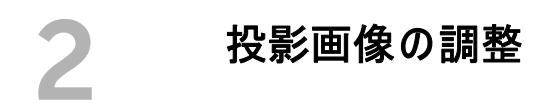

#### <span id="page-11-2"></span><span id="page-11-1"></span>投影ズームの調整

#### <span id="page-11-3"></span>プロジェクタの高さを上げる

1 プロジェクタを任意の高さまで上げ、前面傾斜調整ホイールを使ってディ スプレイの角度を微調整します。

#### プロジェクタの高さを下げる

1 プロジェクタを下げ、前面傾斜調整ホイールを使ってディスプレイの角度 を微調整します。

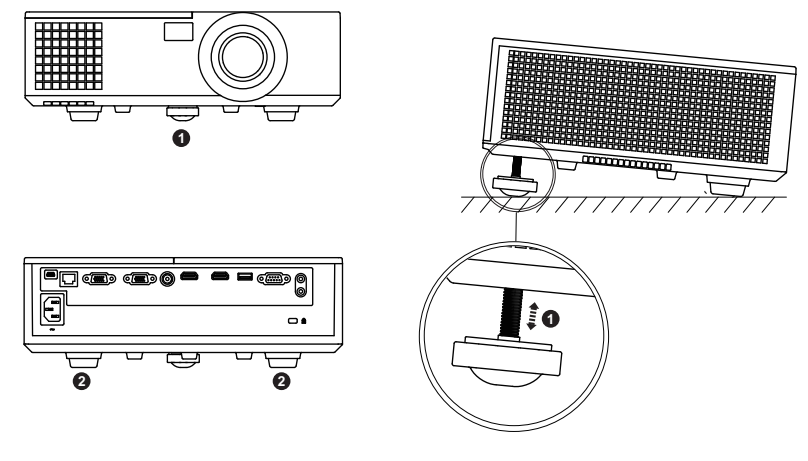

<span id="page-11-5"></span><span id="page-11-4"></span>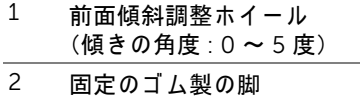

#### <span id="page-12-3"></span><span id="page-12-0"></span>プロジェクタのフォーカス調整

1 画像が鮮明になるまでフォーカスリングを回します。プロジェクタで焦点 が合 う 距離は 3.94 フ ィート ~ 32.81 フ ィート (1.2 m ~ 10 m) です。

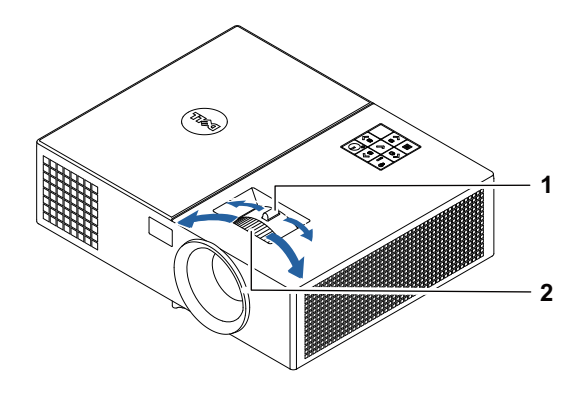

<span id="page-12-2"></span><span id="page-12-1"></span>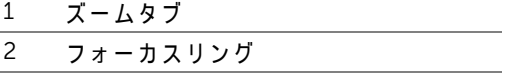

#### <span id="page-13-0"></span>画像サイズの調整

1550

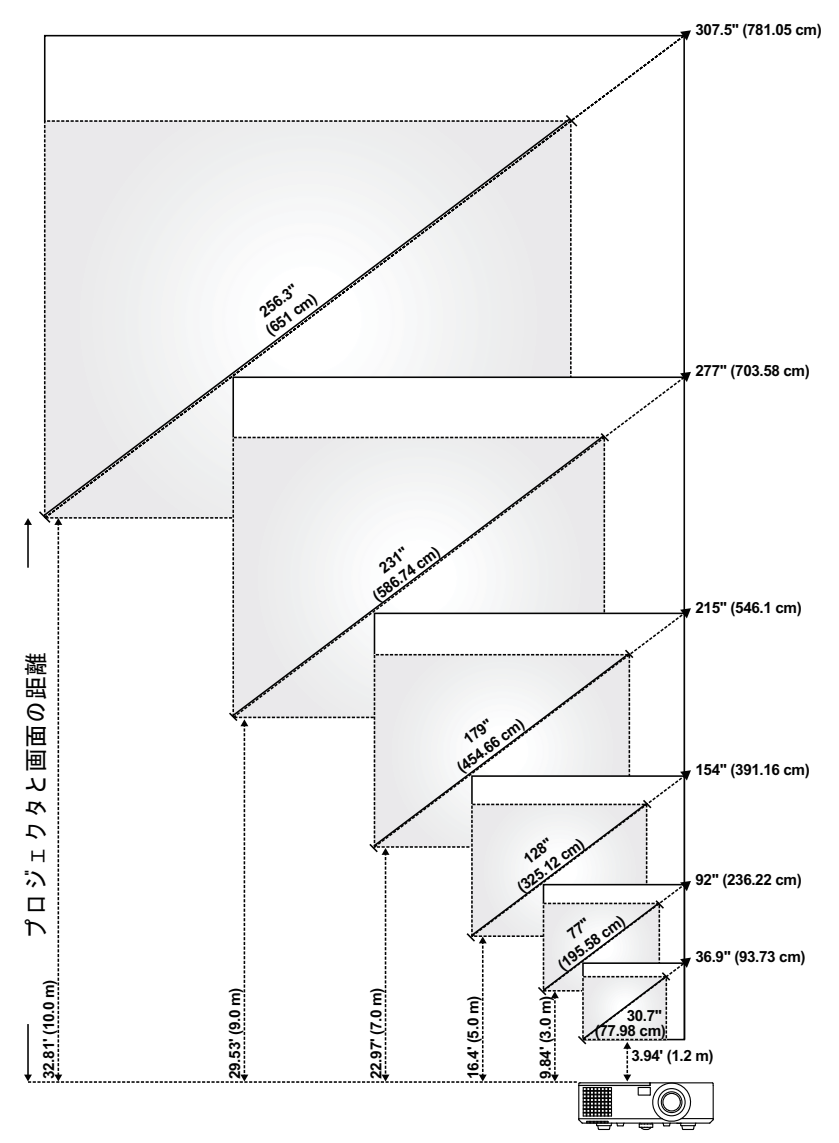

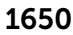

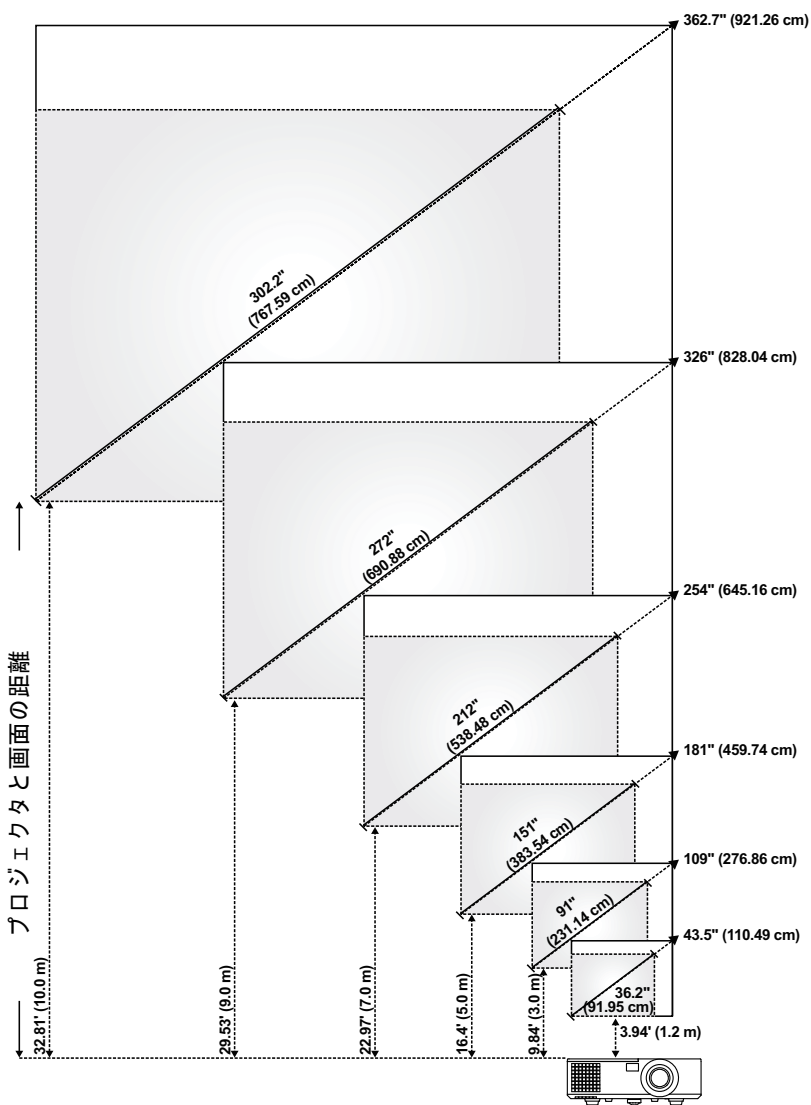

#### 画像形状の調整

#### 1550

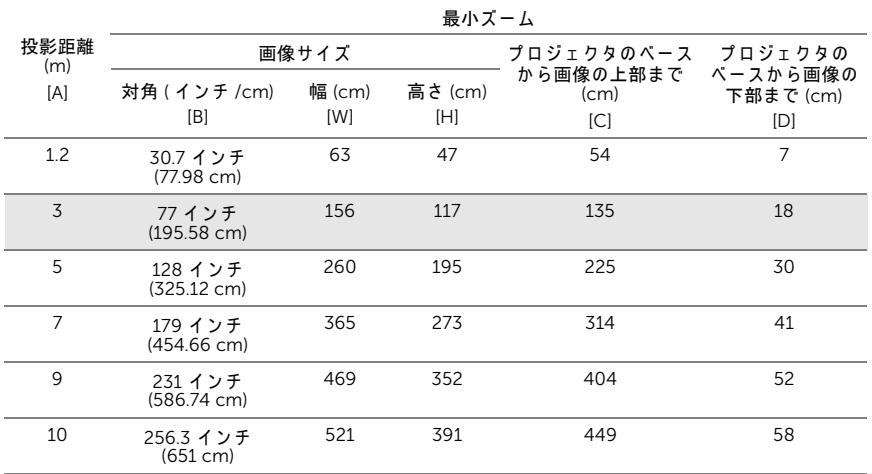

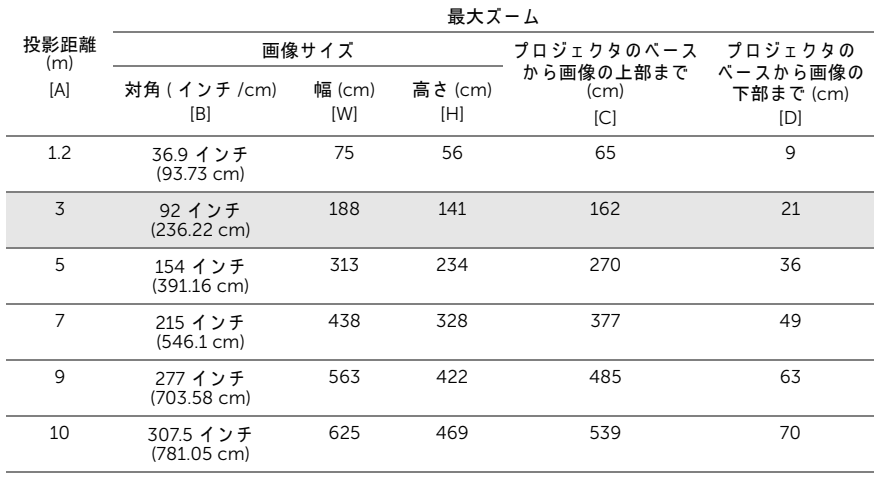

\* こ の表は ユ ー ザ ー の参照用で す。

\* オフセット比 : 115±5%

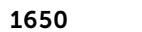

|                | 最小ズーム                           |               |                |                                          |                  |
|----------------|---------------------------------|---------------|----------------|------------------------------------------|------------------|
| 投影距離<br>(m)    | 画像サイズ                           |               |                | プロジェクタのベース プロジェクタの<br>から画像の上部まで ベースから画像の |                  |
| [A]            | 対角 ( インチ /cm)<br>[B]            | 幅 (cm)<br>[W] | 高さ (cm)<br>[H] | (cm)<br>$[{\mathbb C}]$                  | 下部まで (cm)<br>[D] |
| 1.2            | 36.2 インチ<br>(91.95 cm)          | 78            | 49             | 55                                       | 6                |
| 3              | 91 インチ<br>$(231.14 \text{ cm})$ | 195           | 122            | 137                                      | 15               |
| 5              | 151 インチ<br>(383.54 cm)          | 326           | 203            | 229                                      | 26               |
| $\overline{7}$ | 212 インチ<br>(538.48 cm)          | 456           | 285            | 320                                      | 35               |
| 9              | 272 インチ<br>(690.88 cm)          | 586           | 366            | 412                                      | 46               |
| 10             | 302.2 インチ<br>(767.59 cm)        | 651           | 407            | 457                                      | 50               |

最大ズーム

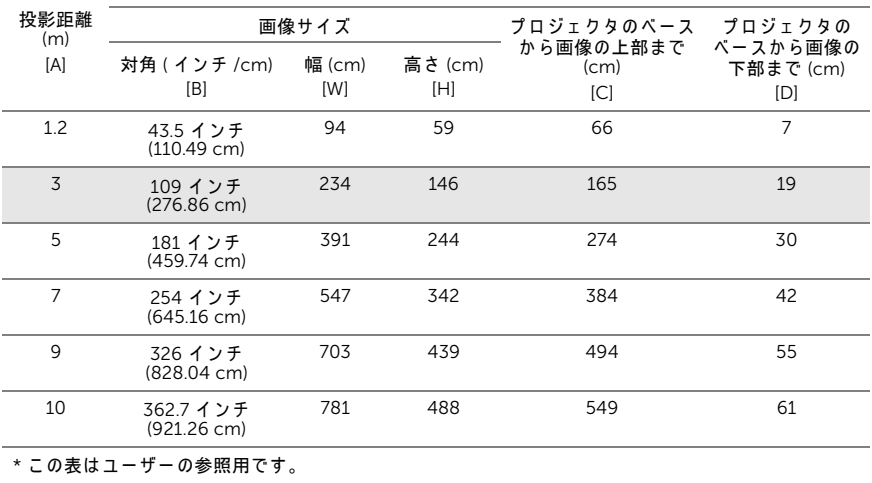

\* オフセット比 : 112.4±5%

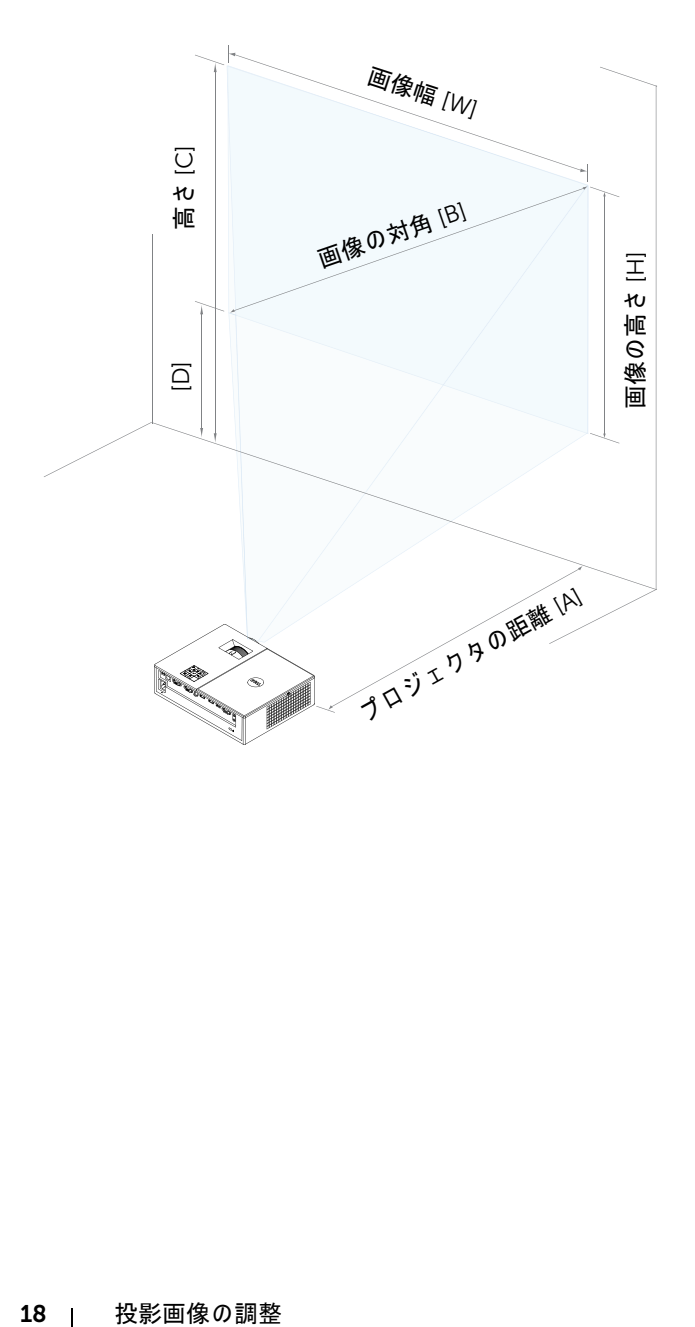

<span id="page-18-0"></span>3 トラブルシューテ ィ ング

#### <span id="page-18-1"></span>トラブルシューティングのヒント

プロジェクタに問題が生じた場合は、次のトラブルシューティングを参照し て く だ さ い。 問題が解消 し な い場合は Dell ま でお問い合わせ く だ さ い。

#### 問題 みんちょう 解決方法

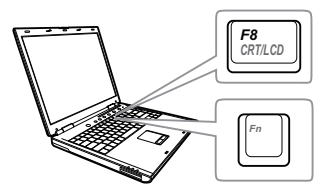

- 画面に画像が表示されない →「入力選択」メニューで、正しい入力ソー スを選択していることを確認してくださ い。
	- 外部グラフィックスポートが有効になっ て い る こ と を確認し ま す。 Dell ノートパ ソコンをご使用の場合は Fm [編 (Fn+F8) を押します。その他のコンピュータにつ いては、それぞれの取扱説明書をお読み ください。画像が正しく表示されない場 合、コンピュータのビデオドライバを アップグレードしてください。Dell コン ピ ュ ー タ の場合、 www.dell.com/support を参照し て く だ さ い。
	- すべてのケーブルがしっかりと接続され て い る こ と を確認し ま す[。 ペ ー ジ](#page-11-2) 12 の 「投影ズームの調整」をご覧ください。
	- コネクタのピンが曲がったり、折れたり し て いな い こ と を確認し ま す。
	- ランプがしっかりと取り付けられている かどうか確認してください [\(ページ](#page-23-2)24の) [「メ ンテナンス」](#page-23-2) をご覧 く だ さい)。
	- 詳細設定の投写機設定メニューのテスト パターンを使用します。テストパターン の色が正しいことを確認します。

トラブルシューティング | 19

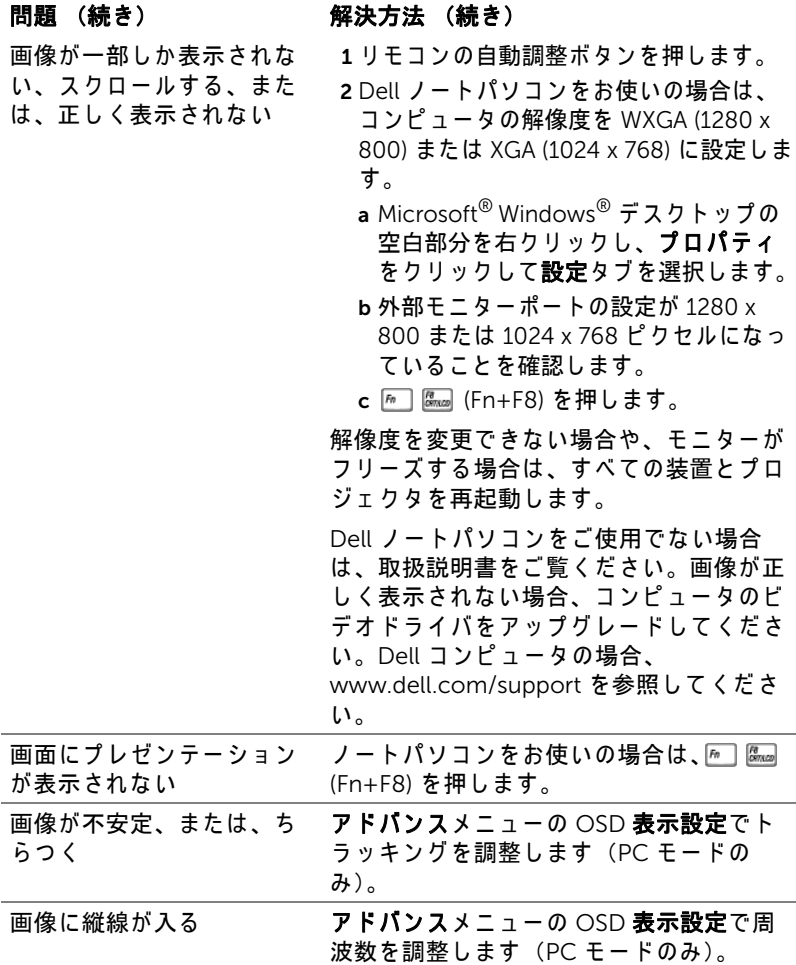

#### 20 | トラブルシューティング

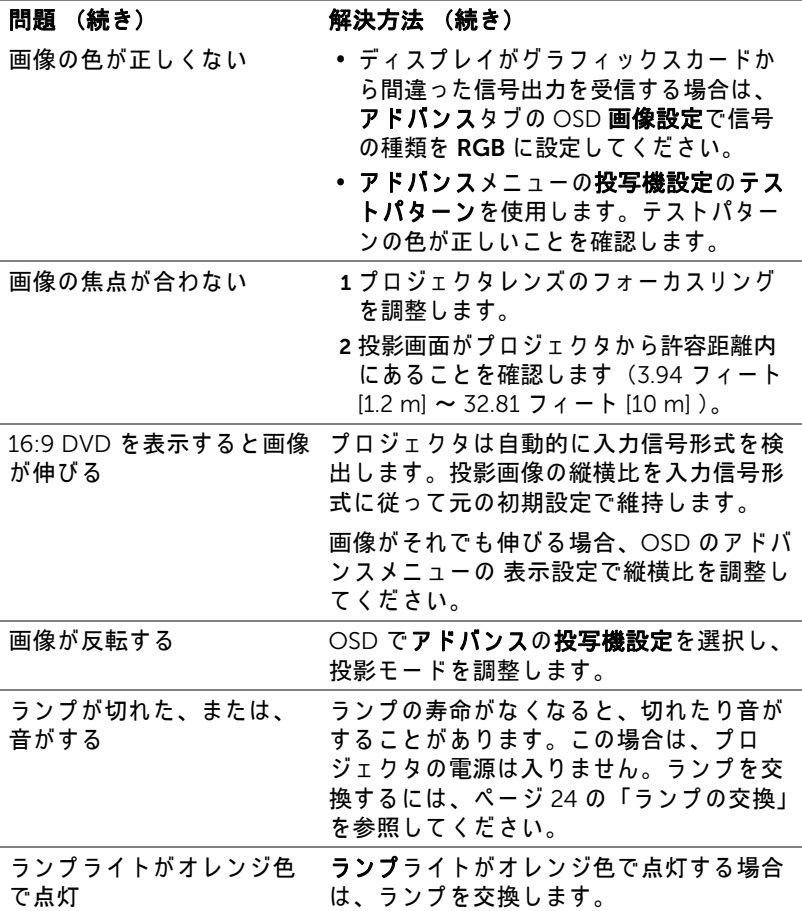

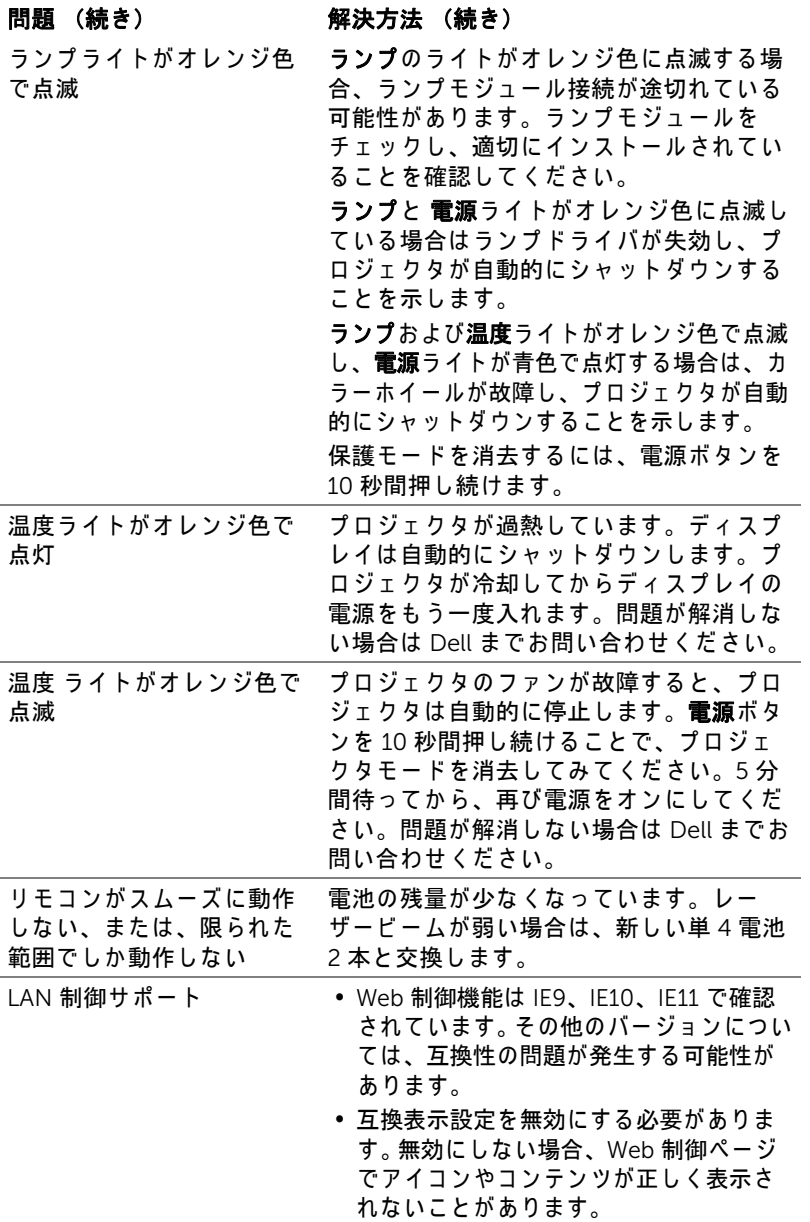

#### <span id="page-22-0"></span>ガ イ ド信号

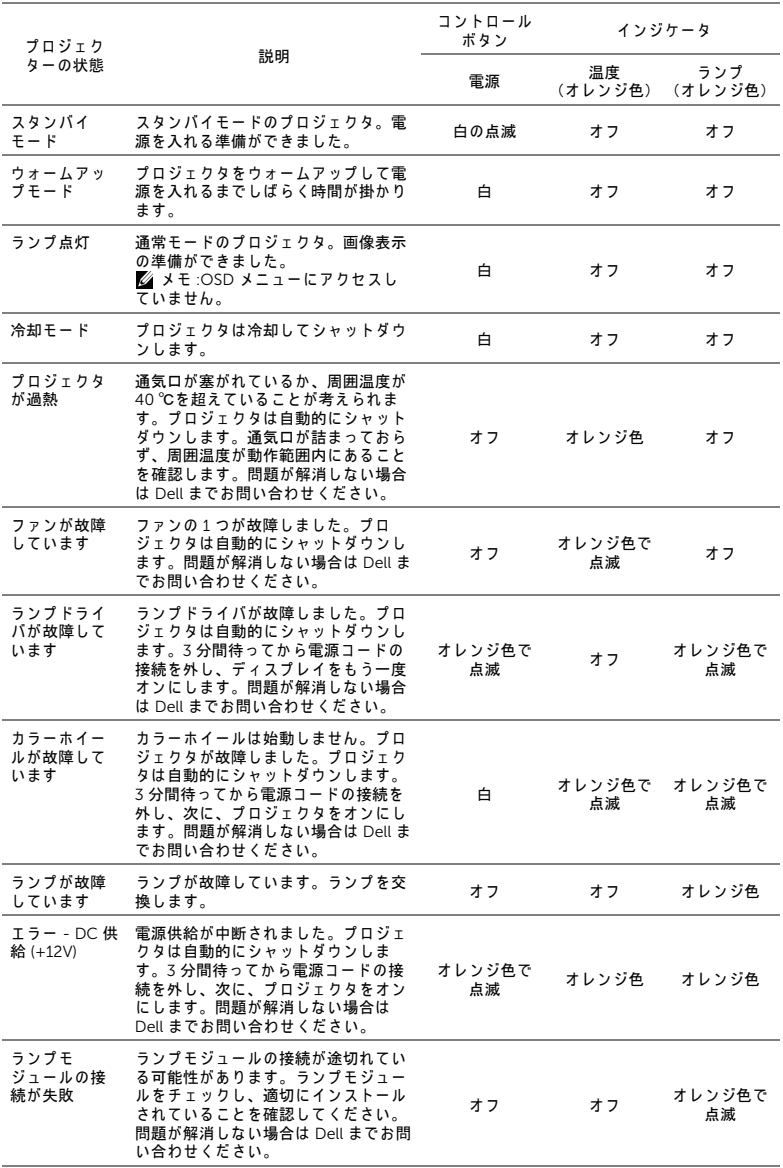

トラブルシューティング | 23

<span id="page-23-2"></span><span id="page-23-0"></span>4 メンテナンス

#### <span id="page-23-3"></span><span id="page-23-1"></span>ラ ン プ の交換

注意 : こ の章で説明す る交換処理の前に[、 ペ ー ジ](#page-6-1) 7 に あ る 「安全上の ご注意」 を お読み く だ さ い。

メッセージ「ランプは全出力操作で耐用年数の終わりに達しています。交換 をお勧めします。www.dell.com/lamps」が画面上に表示されるときは、ラ ン プ を交換 し て く だ さ い。 ラ ン プ を交換 し て も こ の メ ッ セ ー ジ が表示 さ れ る 場合は、Dell までお問い合わせください。

<span id="page-23-4"></span>◯ 注意 : オリジナルのランプを使用して、プロジェクタの安全で最適な 作業環境を確実にしてください。

- 注意 : ラ ン プ は使用中は大変熱 く な り ま す。 ラ ン プ を交換す る前に、 少な く と も 30 分間プ ロ ジ ェ ク タ を冷却 し ま す。
- △ 注意 : 電球やランプのガラスには絶対に触れないでください。プロ ジェクタのランプは壊れやすく、触れると破損することがあります。 破損した鋭いガラスの破片で怪我をすることがあります。
- △ 注意 : ランプが壊れた場合は、破片をすべてプロジェクタから取り除 き、 州や地域、 国の法律に従 っ て廃棄ま た は リ サ イ ク ル し て く だ さ い。 詳しくは www.dell.com/hg をご覧ください。
- 1 プロジェクタの電源を切り、電源コードの接続を外します。
- 2 プロジェクタを少なくとも 30 分間そのままにして冷却します。
- 3 ト ッ プ カバーを固 定しているネジを 緩めてカバーを取 り外し ます。
- 4 ランプを固定して いるネジを緩めま す。
- 5 金属製のハンドル を持ってランプを 取り出し ます。

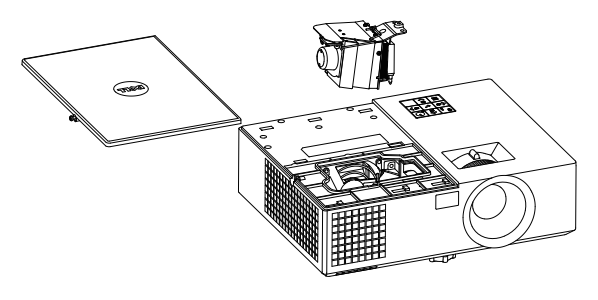

■■ メモ: Dell は、保証によって交換したランプの返却をお願いする場合 が ご ざ い ま す。 そ の他の場合は、 お近 く の ゴ ミ 収集場所の住所に つ い て、 お住ま い の地域の ゴ ミ 処理担当機関ま で お問い合わ せ く だ さ い。

6 新しいランプと交換します。

- 7 ラ ン プ を固定し て い る ネ ジ を締め ま す。
- 8 トップカバーを元に戻してネジを締めます。
- 9 アドバンスメニューの OSD パワー設定のランプリセットに対して「はい」 を選択して、ランプ使用時間をリセットします。新しいランプモジュール を変更すると、プロジェクタはランプ時間を自動的に検出しリセットしま す。

#### $\triangle$  注意 : ランプの廃棄 (米国のみ)

当製品内部の ラ ン プ に は水銀が含ま れ て い ま す。 お住ま い の地域、 州お よ び国の規定に従 っ て廃棄 し て く だ さ い。 詳 し く は、 WWW.DELL.COM/HG、または、《米》エレクトロニクス産業協議会の ウェブサイト WWW.EIAE.ORG をご覧ください。ランプ別の廃棄方法 については WWW.LAMPRECYCLE.ORG を ご覧 く だ さ い。

#### <span id="page-25-0"></span>リモートコントロールバッテリの交換

■ メモ : 使用していないときは、リモコンからバッテリを取り外してく だ さ い。

1 タブを押してバッテリ収納部のカバーを持ち上げます。

2 バッテリの極性 (+/-) のマークをチェックします。

- 3 バッテリ収納部のマークに従って極性が合うように、 バッテリを挿入します。
- U メモ:異なる種類のバッテリを混合したり、新し いものと古いものを一緒に使用することを避けて く だ さ い。

4 バッテリカバーを元に戻します。

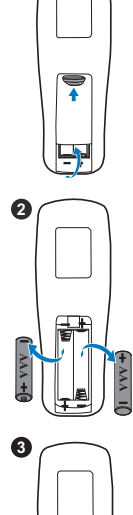

**1**

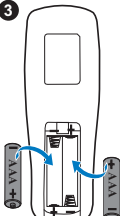

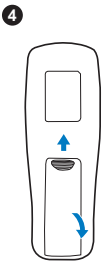

# <span id="page-26-0"></span>5 仕様

<span id="page-26-11"></span><span id="page-26-10"></span><span id="page-26-9"></span><span id="page-26-8"></span><span id="page-26-7"></span><span id="page-26-6"></span><span id="page-26-5"></span><span id="page-26-4"></span><span id="page-26-3"></span><span id="page-26-2"></span><span id="page-26-1"></span>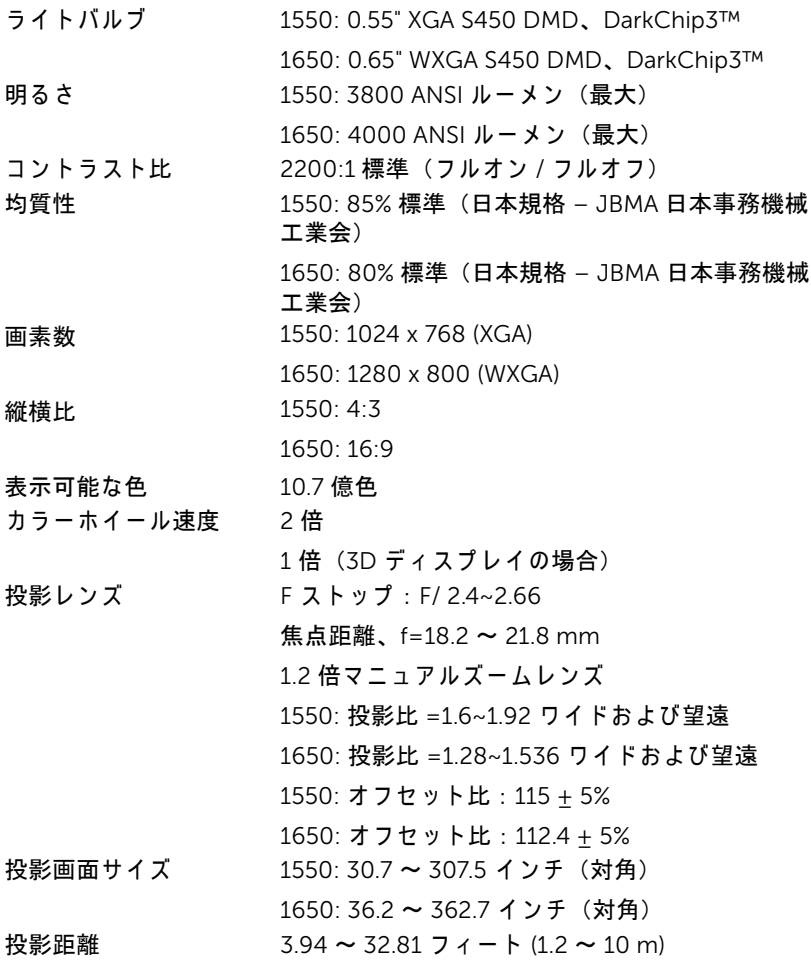

<span id="page-27-6"></span><span id="page-27-4"></span><span id="page-27-2"></span>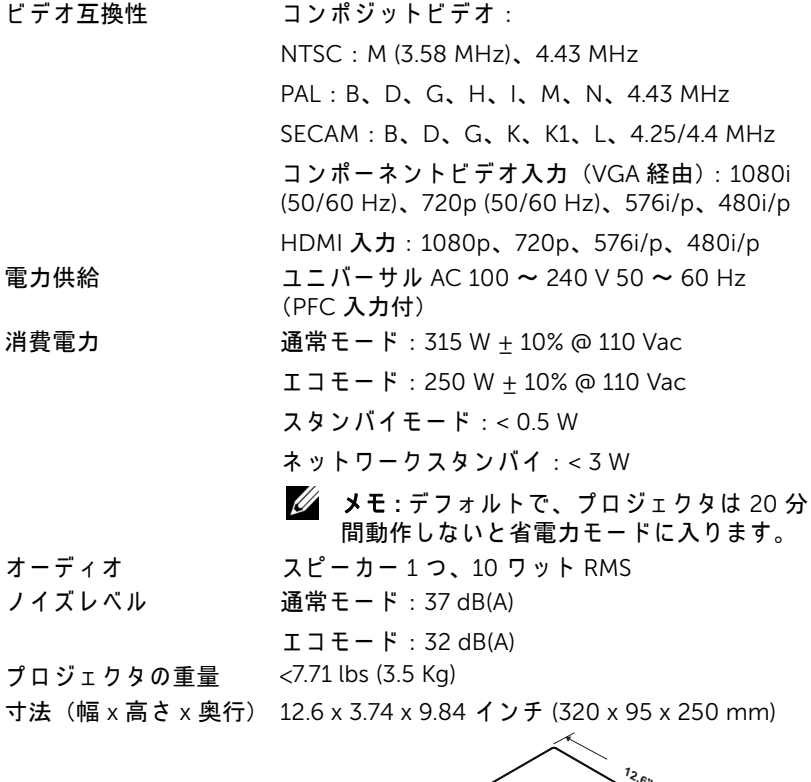

<span id="page-27-5"></span><span id="page-27-3"></span><span id="page-27-1"></span><span id="page-27-0"></span>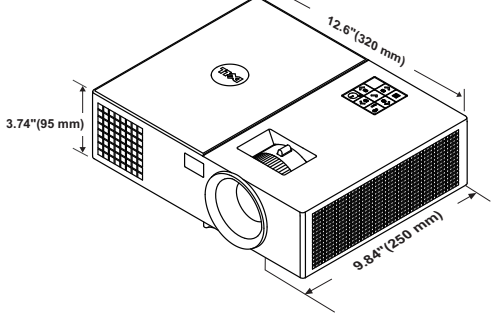

<span id="page-28-1"></span><span id="page-28-0"></span>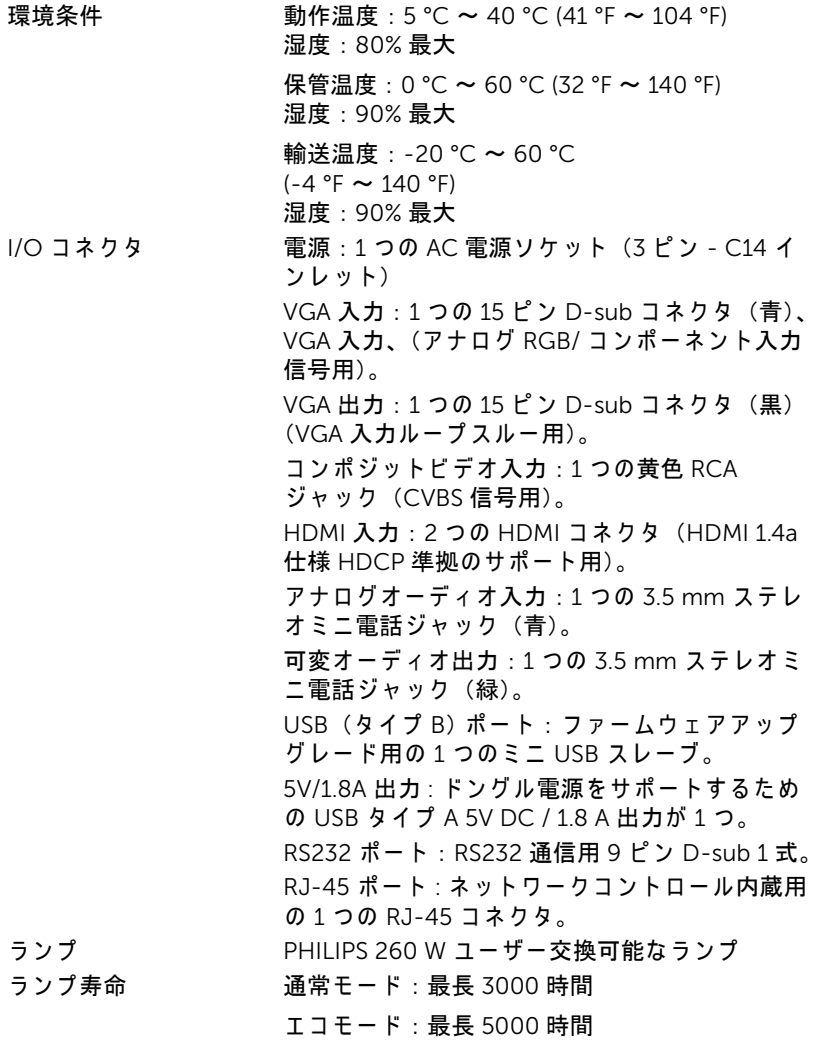

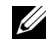

■■ メモ : プロジェクタのランプ寿命定格は明るさの低下のみを測定し、 ラ ン プ が故障 し光の出力を や め る ま で の時間を計る仕様で は あ り ま せ ん。 ラ ン プ の寿命は 50 パ ー セ ン ト以上の ラ ン プ サ ン プ ル群が、 指定 された ラ ン プに対し て約 50 パ ー セ ン ト の定格ル ー メ ン の明る さ が減 少す る ま で の時間 と し て定義 さ れ ま す。 ラ ン プ の寿命定格は、 い か な る方法でも保証されません。プロジェクタランプの実際の動作寿命は 操作条件 と 使用パ タ ー ン に よ り 異な り ま す。 埃 っ ぽ い環境、 高温下お よ び突然の電源遮断を含む ス ト レ ス の多い条件で、 長時間プ ロ ジ ェ ク タを使用すると、ランプの動作寿命が短くなったり、ランプが故障す る原因となります。

<span id="page-30-1"></span><span id="page-30-0"></span>6 追加情報

プロジェクタの使用方法に関する追加情報については、 www.dell.com/support/manuals にある Dell プロジェ クタユーザーガイド を ご覧 く だ さ い。

### <span id="page-31-1"></span><span id="page-31-0"></span>Dell へのお問い合わせ

<span id="page-31-2"></span>米国内の お客様は 800-WWW-DELL (800-999-3355) ま で ご連絡 く だ さ い。

<span id="page-31-3"></span>■■ メモ:インターネット接続がない場合は、発注書、梱包明細書、請求 書、または Dell 製品カタログにある連絡先情報をご覧ください。

Dell では、さまざまなオンラインおよび電話サポートとサービスを提供し ております。ご利用については、お住まいの国および製品によって異なりま す。また、お住まいの地域でご利用いただけないサービスもございます。販 売、技術サポート、お客様サービスに関する Dell へのお問い合わせ :

- **1** www.dell.com/contactDell を参照 し て く だ さ い。
- **2** イ ン タ ラ ク テ ィ ブ マ ッ プ で地域を選択 し ま す。
- **3** 連絡先の セ グ メ ン ト を選択 し ま す。
- **4** 必要な サ ー ビ ス ま た は サ ポ ー ト リ ン ク を選択 し ま す。

### 索引

#### D

Dell への お問い合わせ [31,](#page-30-1) [32](#page-31-2) Dell へのお問い合わせ [4](#page-3-2), [24](#page-23-4)

#### さ

サポート Dell へのお問い合わせ [31](#page-30-1), [32](#page-31-2)

#### し

仕様 I/O コネクタ [29](#page-28-0) オーディオ [28](#page-27-0) カラーホイール速度 [27](#page-26-1) コントラスト比 [27](#page-26-2) ノ イズレベル [28](#page-27-1) ビ デ オ互換性 [28](#page-27-2) プロジェクタの重量 [28](#page-27-3) ラ イ トバルブ [27](#page-26-3) 画素数 [27](#page-26-4) 環境条件 [29](#page-28-1) 均質性 [27](#page-26-5) 縦横比 [27](#page-26-6) 消費電力 [28](#page-27-4) 寸法 [28](#page-27-5) 電力供給 [28](#page-27-6) 投影レンズ [27](#page-26-7) 投影画面サイズ [27](#page-26-8) 投影距離 [27](#page-26-9)

表示可能な色 [27](#page-26-10) 明る さ [27](#page-26-11)

#### せ

接続ポ ー ト + 5V/1A DC アウトコネクタ [6](#page-5-1) HDMI-1 コネクタ [6](#page-5-2) HDMI-2 コネクタ [6](#page-5-3) RJ-45 コネクタ [6](#page-5-4) RS232 コネクタ [6](#page-5-5) VGA 入力コネクタ [6](#page-5-6) VGA 出力 ( モニターループス ルー) コネクタ[6](#page-5-7) オーディオ出力コネクタ[6](#page-5-8) オーディオ入力コネクタ [6](#page-5-9) コンポジ ッ トビデオコネクタ [6](#page-5-10) セキュ リ テ ィ ケーブルスロ ッ ト [6](#page-5-11) ミニ USB ( ミニタイプ B) コネ ク タ ( フ ァームウ ェ アア ッ プ グレード用 ) [6](#page-5-12) 雷源コードコネクタ [6](#page-5-13)

#### て

電話番号 [32](#page-31-3)

#### と

投影画像の調整

プロジェクタの高さ調整 [12](#page-11-3) プロジェクタを下げる 固定の ゴ ム製の脚 [12](#page-11-4) 前面傾斜調整ホイール [12](#page-11-5)

#### ふ

プロジェ クタのズームと フ ォー カ ス の調整 ズームタブ [13](#page-12-1) フォーカスリング [13](#page-12-2) プロジェクタのフォーカス調整 [13](#page-12-3)

#### ほ

本体 [5](#page-4-1) 10W スピーカー [5](#page-4-2) IR レシーバ [5](#page-4-3) ズームタブ [5](#page-4-4) ステータインジケータ [5](#page-4-5) フォーカスリング [5](#page-4-6) ランプカバー [5](#page-4-7) レンズ [5](#page-4-8) 傾斜調整ホイール [5](#page-4-9) 取付ホール (天吊り用) [5](#page-4-10) 雷源ボタン [5](#page-4-11)

#### ら

ラ ン プ の交換 [24](#page-23-3)

#### り

リモコン [8](#page-7-1)

34 | 索引